# OptiPlex 3030 All-in-One

## Quick Start Guide

Οδηγός γρήγορης έναρξης Краткое руководство по началу работы מדריך התחלה מהירה

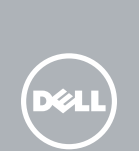

### 1 Set up the stand

Ρυθμίστε τη βάση | Instalar o pedestal התקן את המעמד | подставку Установите

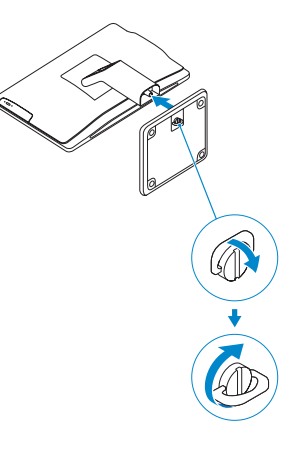

### 2 Connect the keyboard and mouse

Συνδέστε το πληκτρολόγιο και το ποντίκι Ligar o teclado e o rato Подсоедините клавиатуру и мышь חבר את המקלדת ואת העכבר

### $\not$  NOTE: If you are connecting a wireless keyboard or mouse, see the documentation that **shipped with it.**

- **ΣΗΜΕΙΩΣΗ:** Αν πρόκειται να συνδέσετε ασύρματο πληκτρολόγιο και ποντίκι, ανατρέξτε στην τεκμηρίωση που τα συνόδευε όταν τα παραλάβατε.
- $\mathbb Z$  NOTA: Se está a conetar um teclado ou um rato sem fios, veja a documentação enviada com os mesmos.
- **ПРИМЕЧАНИЕ.** В случае подключения беспроводной клавиатуры и мыши см. документацию на клавиатуру и мышь.

**הערה:** אם הנך מחבר מקלדת ועכבר, עיין במדריכים שנשלחו יחד איתם.

### 3 Connect the power cable and press the power button

Συνδέστε το καλώδιο τροφοδοσίας και πιέστε το κουμπί λειτουργίας Ligar o cabo de alimentação e premir o botão Ligar Подсоедините кабель питания и нажмите кнопку питания חבר את כבל החשמל ולחץ על לחצן ההפעלה

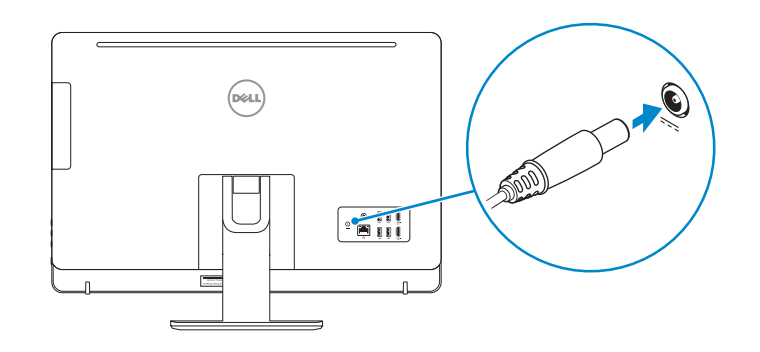

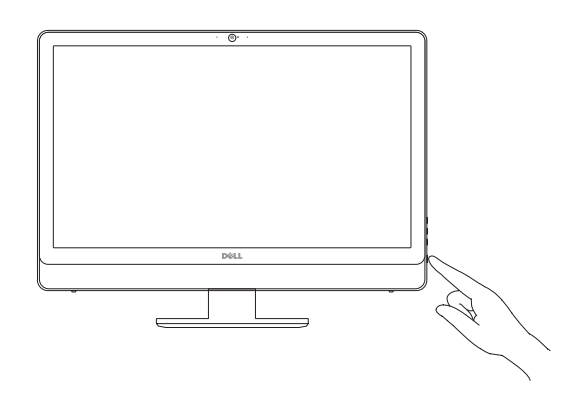

### Locate Dell apps

Εντοπισμός εφαρμογών της Dell | Localizar aplicações Dell Найдите приложения Dell | Dell יישומי מקם

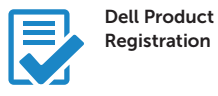

### Register your computer

Δήλωση του υπολογιστή σας Registar o computador Зарегистрируйте компьютер רשום את המחשב שלך

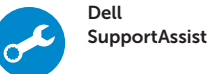

### Check and update your computer

Έλεγχος και ενημέρωση του υπολογιστή σας Verificar e atualizar o computador Проверяйте и обновляйте свой компьютер בדוק ועדכן את המחשב שלך

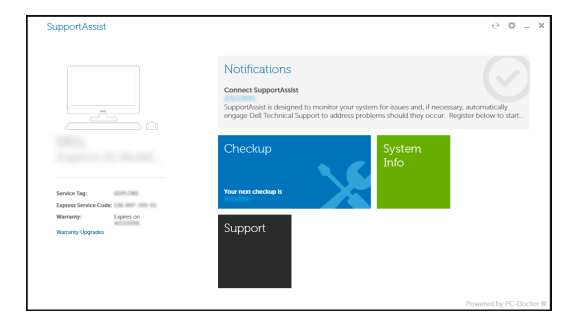

## 4 Finish Windows 10 setup

Τελειώστε την εγκατάσταση των Windows 10 Concluir a configuração do Windows 10 Завершите установку Windows 10 סיים הגדרת 10 Windows

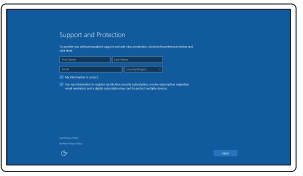

### Enable Support and Protection

Ενεργοποίηση υποστήριξης και προστασίας Ativar Proteção e Suporte Включите поддержку и защиту הפעל תמיכה והגנה

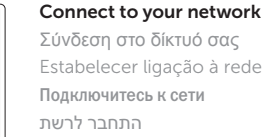

### $\mathbb Z$  NOTE: If you are connecting to a secured wireless network, enter the password for the wireless network access when prompted.

- **ΣΗΜΕΙΩΣΗ:** Αν πρόκειται να συνδεθείτε σε ασφαλές ασύρματο δίκτυο, πληκτρολογήστε τον κωδικό πρόσβασης στο ασύρματο δίκτυο όταν παρουσιαστεί η σχετική προτροπή.
- **X** NOTA: Se estiver a estabelecer ligação a uma rede sem fios protegida, quando for solicitado, introduza a palavra passe de acesso à rede sem fios.
- **ПРИМЕЧАНИЕ.** В случае подключения к защищенной беспроводной сети при появлении подсказки введите пароль для доступа к беспроводной сети.

**הערה:** אם אתה מתחבר לרשת אלחוטית מאובטחת, הזן את סיסמת הגישה אל הרשת האלחוטית כאשר תתבקש לעשות זאת.

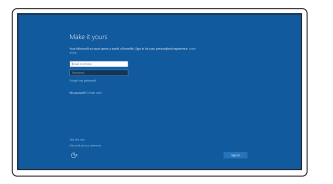

### Sign in to your Microsoft account or create a local account

Συνδεθείτε στον λογαριασμό σας στη Microsoft ή δημιουργήστε τοπικό λογαριασμό Iniciar sessão numa conta Microsoft ou criar uma conta local

Войдите в учетную запись Microsoft или создайте локальную учетную запись היכנס לחשבון Microsoft שלך או צור חשבון מקומי

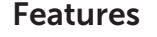

Δυνατότητες <sup>|</sup> Funcionalidades <sup>|</sup> Характеристики <sup>|</sup> תכונות 1. Microphone connector

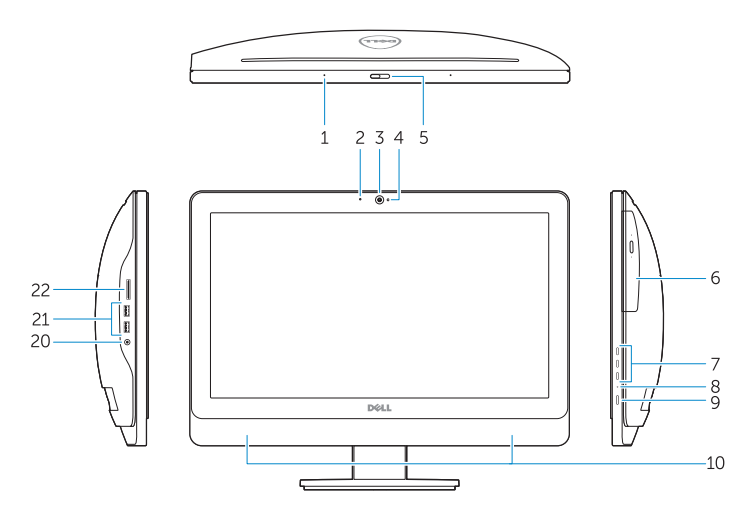

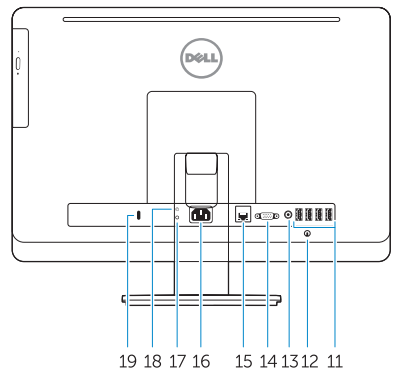

- 2. Power button/Power light
- 3. Hard-drive activity light
- 4. USB 3.0 connector
- 5. USB 2.0 connectors
- 6. Optical-drive
- 7. Optical-drive eject button
- 8. Optical-drive (optional)
- 9. Optical-drive eject button (optional)
- 10. Headphone connector
- 11. Line-in/microphone connector
- 12. Serial connector
- 13. USB 2.0 connectors
- 14. PS/2 Keyboard connector
- 15. USB 3.0 connectors
- 1. Σύνδεσμος μικροφώνου
- 2. Κουμπί λειτουργίας/Λυχνία κατάστασης τροφοδοσίας
- 3. Λυχνία δραστηριότητας σκληρού δίσκου
- 4. Σύνδεσμος USB 3.0 5. Σύνδεσμοι USB 2.0
- 6. Μονάδα οπτικού δίσκου
- 7. Κουμπί εξαγωγής δίσκων στη μονάδα οπτικού δίσκου
- 8. Μονάδα οπτικού δίσκου (προαιρετικά)
- 9. Κουμπί εξαγωγής δίσκων στη μονάδα οπτικού δίσκου (προαιρετικά)
- 10. Σύνδεσμος ακουστικών
- 11. Σύνδεσμος εισόδου γραμμής/ μικροφώνου
- 12. Σειριακός σύνδεσμος
- 16. Line-out connector
- 17. Security cable slot
- 18. Padlock ring

- 13. Σύνδεσμοι USB 2.0
- 14. Σύνδεσμος πληκτρολογίου PS/2
- 15. Σύνδεσμοι USB 3.0
- 16. Σύνδεσμος εξόδου γραμμής
- 17. Υποδοχή καλωδίου ασφαλείας
- 18. Κρίκος λουκέτου

16. מחבר קו-יציאה (Line-out) 17. חריץ כבל אבטחה 1818טבעת של מנעול תליה

- 
- 14. Conetor de teclado PS/2
- 15. Entradas USB 3.0

13 Entradas USB 2.0

- 16. Conetor de saída de linha
- 17. Ranhura do cabo de segurança
- 18. Anel para cadeado
- 1. Conetor para microfone
- 2. Botão Ligar/Luz de Estado
- 3. Luz de atividade da unidade de disco rígido
- 4. Entrada USB 3.0
- 5. Entradas USB 2.0
- 6. Unidade ótica
- 7. Botão de ejeção da unidade ótica
- 8. Unidade ótica (opcional)
- 9. Botão de ejeção da unidade ótica (opcional)
- 10. Conetor para auscultadores
- 11. Conetor de entrada de linha/ microfone
- 12. Conetor série
- 1. Разъем для микрофона
- 2. Кнопка питания/индикатор питания
- 3. Индикатор работы жесткого диска
- 4. Разъем USB 3.0
- 5. Разъемы USB 2.0
- 6. Оптический дисковод
- дисковода
- 8. Оптический дисковод (заказывается дополнительно)
- 9. Кнопка открытия лотка оптического дисковода (заказывается дополнительно)
- 10. Разъем для подключения наушников
- 11. Разъем линейного входа/ Разъем для микрофона
- 12. Последовательный разъем
- 
- 
- 
- 
- 
- 
- 7. Кнопка извлечения лотка оптического
- 
- 
- 
- 
- 
- 13. Разъемы USB 2.0
- 14. Разъем для клавиатуры PS/2
- 15. Разъемы USB 3.0
- 16. Разъем линейного выхода
- 17. Гнездо для защитного троса
- 18. Проушина для навесного замка
- .1 מחבר מיקרופון
- .2 לחצן הפעלה/נורית הפעלה
- .3 נורית פעילות של כונן קשיח
	- .4 מחבר 3.0 USB
	- .5 מחברי 2.0 USB
		- .6 כונן אופטי
- .7 לחצן הוצאה של כונן אופטי
- $\left($ .8 כונו אופטי (אופציונלי)
- .9 לחצן הוצאה של כונן אופטי )אופציונלי(
	- 1010מחבר אוזניות
- 11. מחבר מיקרופון/קו-כניסה (Line-in)
	- 12. מחבר טורי
	- 1313מחברי 2.0 USB
	- 1414מחבר מקלדת /2PS
	- 1515מחברי 3.0 USB

NOTE: For more information, see *Owner's Manual* at dell.com/support/manuals.

- **ΣΗΜΕΙΩΣΗ:** Για περισσότερες πληροφορίες, ανατρέξτε στην ενότητα *Εγχειρίδιο κατόχου* στην ιστοσελίδα **dell.com/support/manuals**.
- NOTA: Para mais informações, consulte *Manual do proprietário* em dell.com/support/manuals.
- **ПРИМЕЧАНИЕ.** Подробная информация представлена в разделе *Руководство пользователя* на сайте **dell.com/support/manuals**.

**הערה:** לקבלת מידע נוסף, ראה *מדריך למשתמש* ב- **manuals/support/com.dell**.

#### Product support and manuals

Υποστήριξη και εγχειρίδια προϊόντων Suporte de produtos e manuais Техническая поддержка и руководства по продуктам תמיכה ומדריכים למוצר

dell.com/support dell.com/support/manuals

#### Contact Dell

Επικοινωνία με την Dell | Contactar a Dell Обратитесь в компанию Dell | Dell אל פנה

dell.com/contactdell

### Regulatory and safety

Ρυθμιστικοί φορείς και ασφάλεια Regulamentos e segurança Соответствие стандартам и технике безопасности תקנות ובטיחות

dell.com/regulatory\_compliance

### Regulatory model

Μοντέλο κατά τους ρυθμιστικούς φορείς | Modelo regulamentar D01T Модель согласно нормативной документации | תקינה דגם

### Regulatory type

Τύπος κατά τους ρυθμιστικούς φορείς | Tipo regulamentar Тип согласно нормативной документации | תקינה סוג

D01T006

#### Computer model

Μοντέλο υπολογιστή | Modelo do computador דגם מחשב | компьютера Модель

OptiPlex 3030 All-in-One

- © 2015 Dell Inc. © 2015 Microsoft Corporation.
- 

Printed in China. 2015-08